# $\,$  Easy Login Badges for K-4  $\,$

For detailed instructions on how to use Easy Login, go to the Class Management page in Scholastic Digital Manager and select Easy Login Settings.

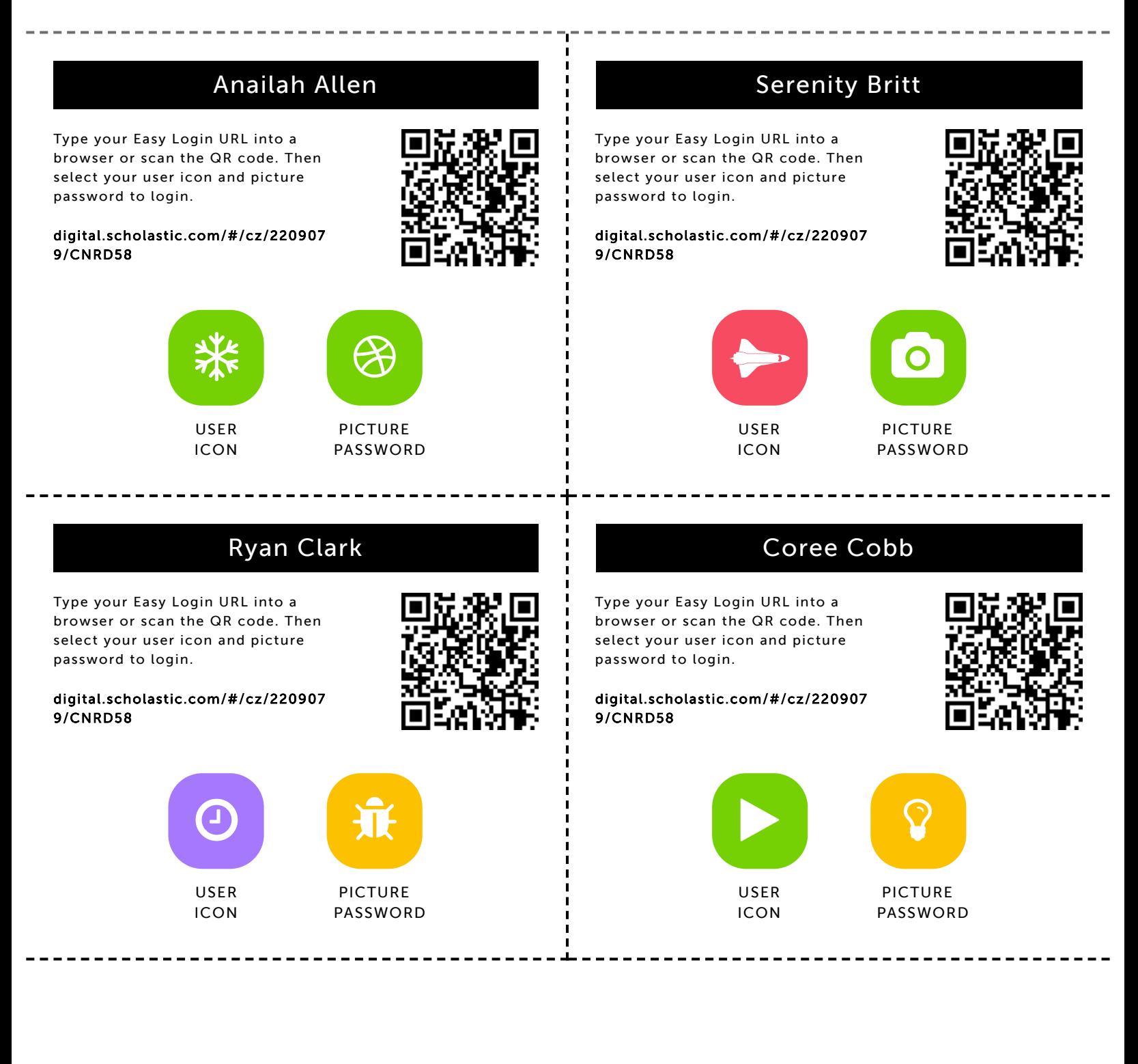

# Jaylen Dennis

9/10/2019 Scholastic Digital Manager Scholastic Digital Manager Scholastic Digital Manager Scholastic Digital M

Type your Easy Login URL into a browser or scan the QR code. Then select your user icon and picture password to login.

digital.scholastic.com/#/cz/220907 9/CNRD58

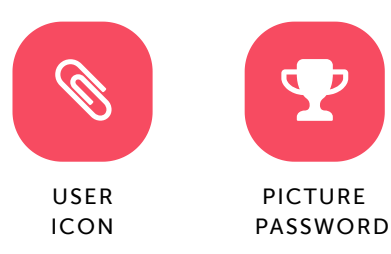

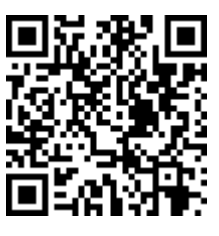

### Aaliyah Dixon

Type your Easy Login URL into a browser or scan the QR code. Then select your user icon and picture password to login.

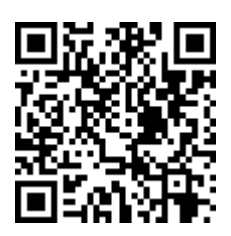

digital.scholastic.com/#/cz/220907 9/CNRD58

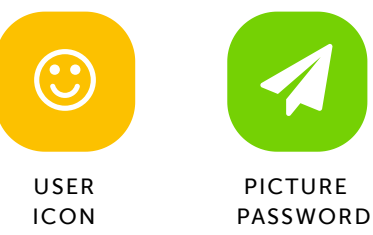

# $\boldsymbol{\mathcal{A}}$ PICTURE

Kyng Hayes

Type your Easy Login URL into a browser or scan the QR code. Then select your user icon and picture password to login.

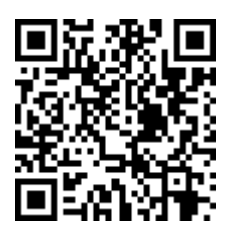

digital.scholastic.com/#/cz/220907 9/CNRD58

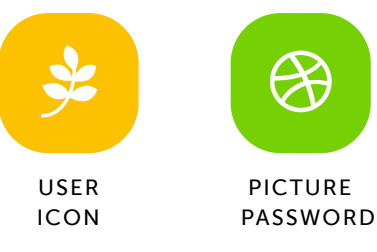

#### Jaymason Holden

Type your Easy Login URL into a browser or scan the QR code. Then select your user icon and picture password to login.

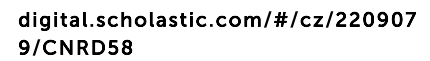

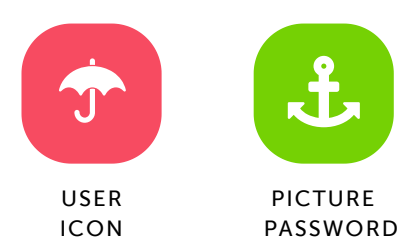

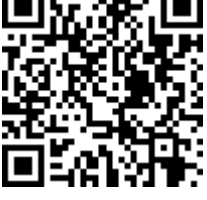

.execes.com/article.com/2209079 209079 209070 209070 209070 209070 209070 209070 209070 209070 2090

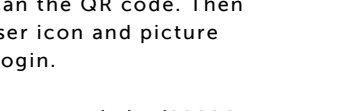

digital.scholastic.com/#/cz/220907 9/CNRD58

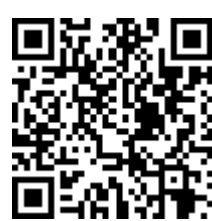

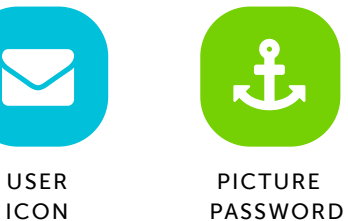

# Wendell Hill Jr.

Type your Easy Login URL into a browser or scan the QR code. Then select your user icon and picture password to login.

digital.scholastic.com/#/cz/220907

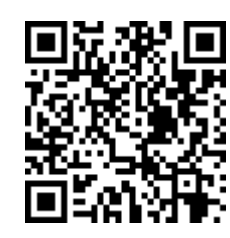

9/CNRD58

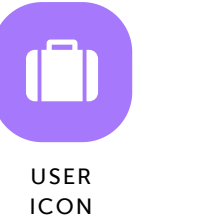

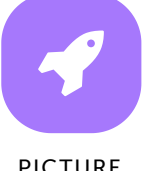

PICTURE PASSWORD

# James Hughes

Type your Easy Login URL into a browser or scan the QR code. Then select your user icon and picture password to login.

# Nathan Hunley

9/10/2019 Scholastic Digital Manager Scholastic Digital Manager Scholastic Digital Manager Scholastic Digital M

Type your Easy Login URL into a browser or scan the QR code. Then select your user icon and picture password to login.

digital.scholastic.com/#/cz/220907 9/CNRD58

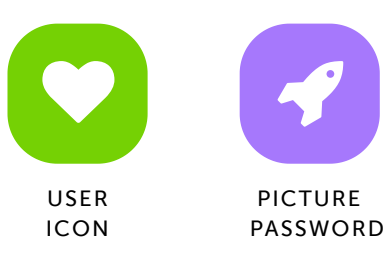

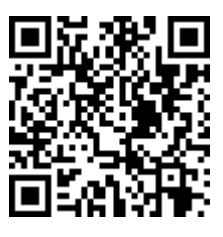

# Mikkhael Ibn-Young

Type your Easy Login URL into a browser or scan the QR code. Then select your user icon and picture password to login.

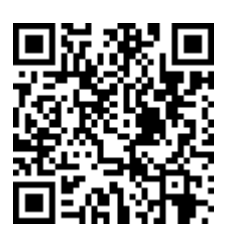

digital.scholastic.com/#/cz/220907 9/CNRD58

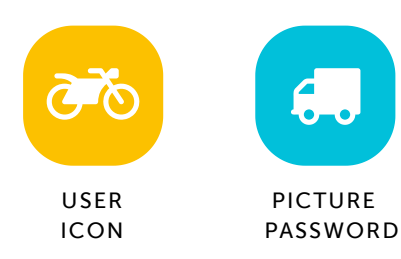

#### Salma Ibrahim

Type your Easy Login URL into a browser or scan the QR code. Then select your user icon and picture password to login.

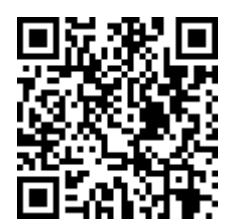

digital.scholastic.com/#/cz/220907 9/CNRD58

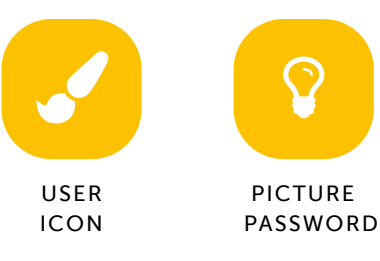

#### London Johnson

Type your Easy Login URL into a browser or scan the QR code. Then select your user icon and picture password to login.

https://digital.scholastic.com/#/students/print/2209079 3/5

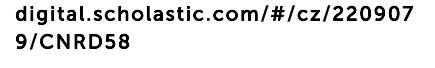

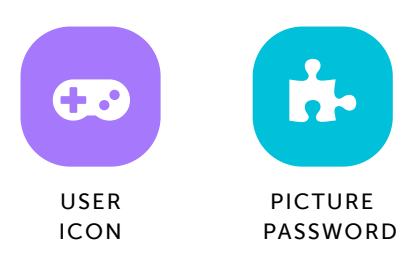

#### Ty'Saan Jackson-Burnett

Type your Easy Login URL into a browser or scan the QR code. Then select your user icon and picture password to login.

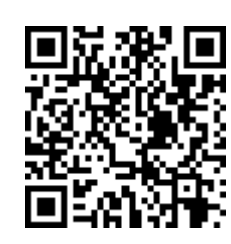

digital.scholastic.com/#/cz/220907 9/CNRD58

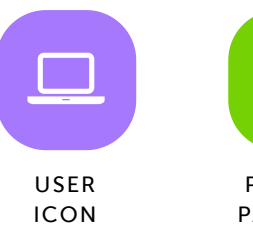

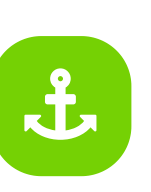

PICTURE PASSWORD

#### Jadah Massey

Type your Easy Login URL into a browser or scan the QR code. Then select your user icon and picture password to login.

digital.scholastic.com/#/cz/220907 9/CNRD58

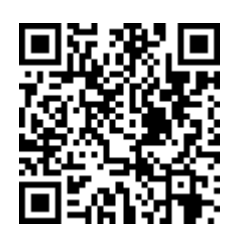

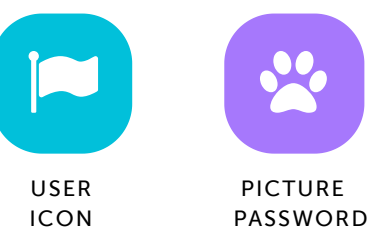

# Ceazar-Amir McCoy

9/10/2019 Scholastic Digital Manager Scholastic Digital Manager Scholastic Digital Manager Scholastic Digital M

Type your Easy Login URL into a browser or scan the QR code. Then select your user icon and picture password to login.

digital.scholastic.com/#/cz/220907 9/CNRD58

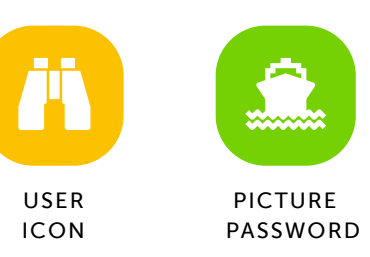

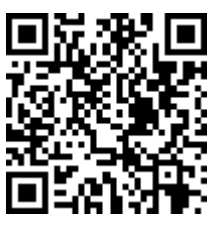

#### Tatiana Naylor

Type your Easy Login URL into a browser or scan the QR code. Then select your user icon and picture password to login.

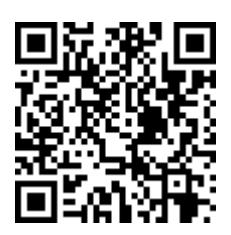

digital.scholastic.com/#/cz/220907 9/CNRD58

Type your Easy Login URL into a browser or scan the QR code. Then select your user icon and picture

digital.scholastic.com/#/cz/220907

password to login.

9/CNRD58

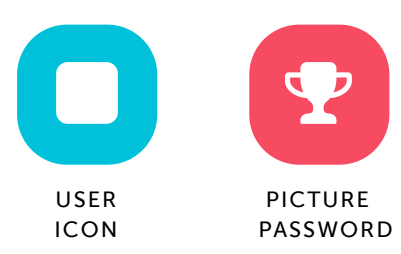

Mariam Sangare

#### Maliyah Pratt

Type your Easy Login URL into a browser or scan the QR code. Then select your user icon and picture password to login.

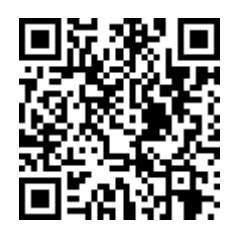

digital.scholastic.com/#/cz/220907 9/CNRD58

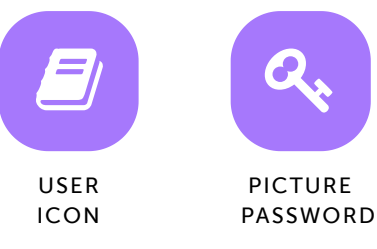

# Hunter Smith

Type your Easy Login URL into a browser or scan the QR code. Then select your user icon and picture password to login.

digital.scholastic.com/#/cz/220907 9/CNRD58

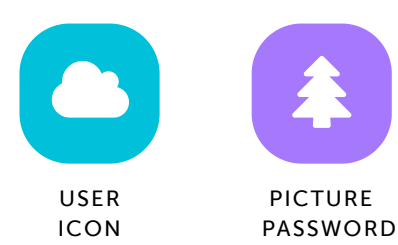

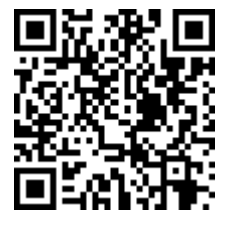

https://digital.scholastic.com/#/students/print/2209079 4/5

USER ICON

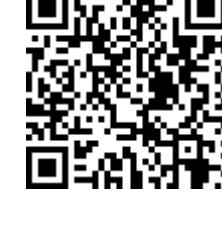

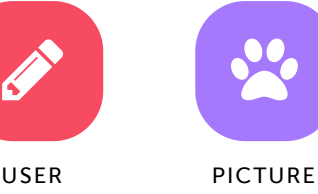

PICTURE PASSWORD

#### Zayden Walker

Type your Easy Login URL into a browser or scan the QR code. Then select your user icon and picture password to login.

digital.scholastic.com/#/cz/220907 9/CNRD58

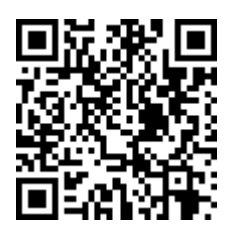

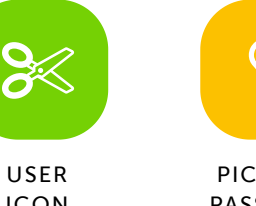

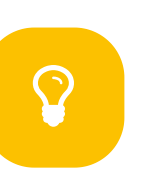

PICTURE PASSWORD

USER ICON

# Ty'Nasia Wilson

9/10/2019 Scholastic Digital Manager Scholastic Digital Manager Scholastic Digital Manager Scholastic Digital M

Type your Easy Login URL into a browser or scan the QR code. Then select your user icon and picture password to login.

digital.scholastic.com/#/cz/220907 9/CNRD58

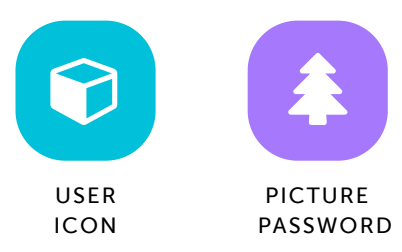

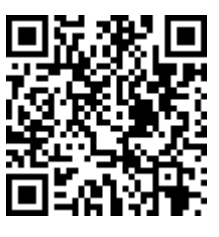

### Jaden Woody

Type your Easy Login URL into a browser or scan the QR code. Then select your user icon and picture password to login.

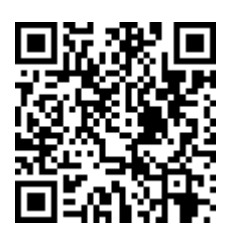

digital.scholastic.com/#/cz/220907 9/CNRD58

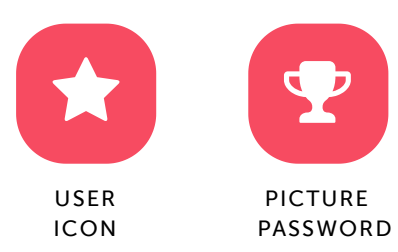

### Ava Woodyard

Type your Easy Login URL into a browser or scan the QR code. Then select your user icon and picture password to login.

digital.scholastic.com/#/cz/220907 9/CNRD58

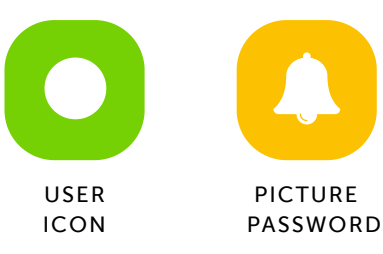

# Safi York

Type your Easy Login URL into a browser or scan the QR code. Then select your user icon and picture password to login.

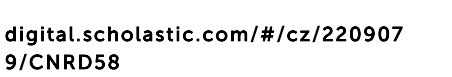

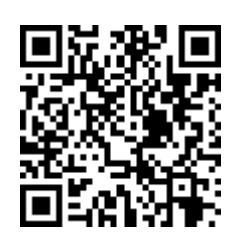

業 USER ICON

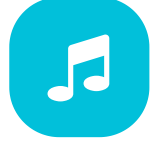

PICTURE PASSWORD